٦

Cisco | Networking Academy®

# **Travaux pratiques 3.5.1 : Frame Relay de base (version du formateur)**

**Diagramme de topologie**

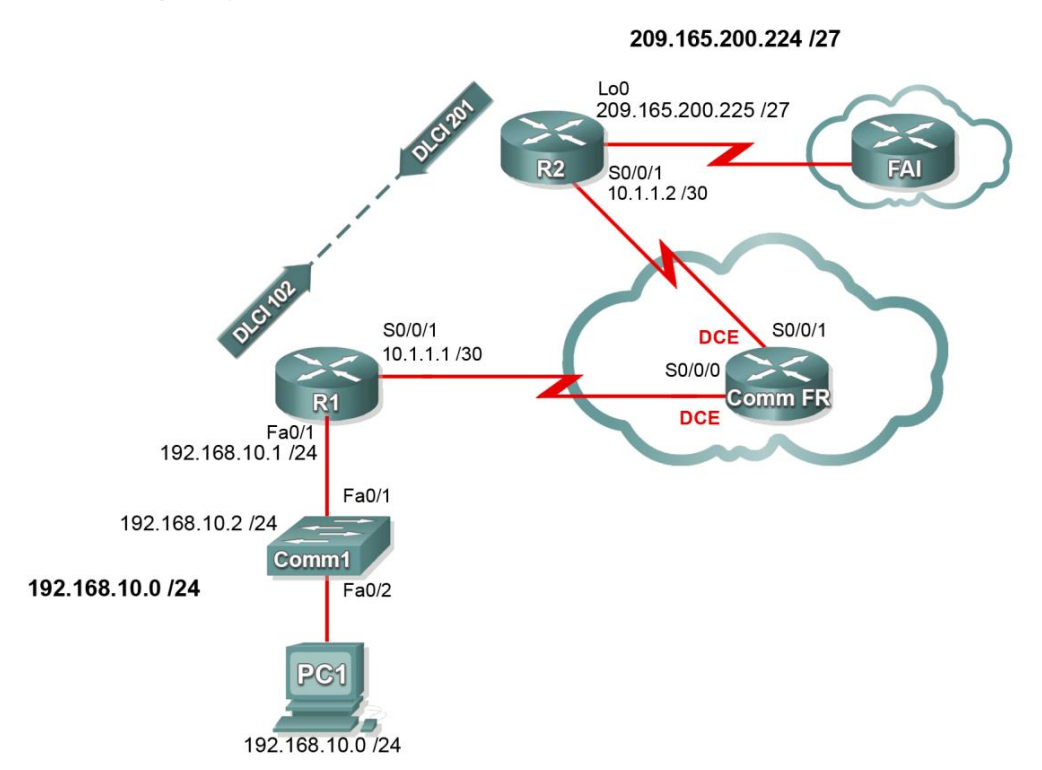

# Table d'adressage

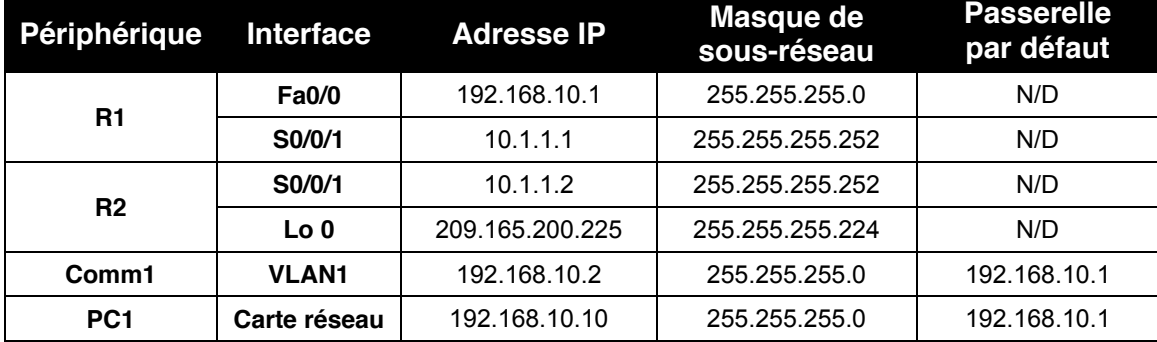

# **Objectifs pédagogiques**

À l'issue de ces travaux pratiques, vous serez en mesure d'effectuer les tâches suivantes :

- Câbler un réseau conformément au diagramme de topologie
- Supprimer la configuration de démarrage et recharger un routeur pour revenir aux paramètres par défaut
- Exécuter les tâches de configuration de base d'un routeur
- Configurer et activer des interfaces
- Configurer le routage EIGRP sur tous les routeurs
- Configurer l'encapsulation Frame Relay sur toutes les interfaces série
- x Configurer un routeur en tant que commutateur Frame Relay
- x Comprendre le résultat des commandes **show frame-relay**
- x Connaître les effets de la commande **debug frame-relay lmi**
- Interrompre volontairement une liaison Frame Relay et la restaurer
- Remplacer l'encapsulation Frame Relay par défaut Cisco par une encapsulation de type IETF
- Remplacer l'interface de supervision locale (LMI) Frame Relay Cisco par une interface ANSI
- Configurer une sous-interface Frame Relay

# **Scénario**

Dans le cadre de ces travaux pratiques, vous apprendrez à configurer l'encapsulation Frame Relay sur les liaisons série en utilisant le réseau illustré dans le diagramme de topologie. Vous apprendrez également à configurer un routeur en tant que commutateur Frame Relay. Des normes Cisco et des normes ouvertes s'appliquent à Frame Relay. Nous allons passer en revue ces deux types de norme. Portez une attention particulière à la section des travaux pratiques dans laquelle vous interrompez volontairement les configurations du protocole Frame Relay. Cela vous aidera dans les travaux pratiques de dépannage associés à ce chapitre.

# **Tâche 1 : préparation du réseau**

# **Étape 1 : FkEODJHG¶XQUpVHDXVLPLODLUHj celui du diagramme de topologie**

Vous pouvez utiliser n'importe quel routeur durant les travaux pratiques, à condition qu'il soit équipé des interfaces indiquées dans la topologie. Les travaux pratiques relatifs au protocole Frame Relay comportent deux liens DCE sur le même routeur, à la différence des autres travaux pratiques d'Exploration 4. Assurez-vous que votre câblage soit conforme au diagramme de topologie.

Remarque : si vous utilisez les routeurs 1700, 2500 ou 2600, les sorties des routeurs et les descriptions des interfaces s'affichent différemment.

# **Étape 2 : suppression des configurations existantes sur les routeurs**

# **Tâche 2** : configuration de base d'un routeur

Configurez les routeurs R1 et R2, ainsi que le commutateur Comm1, conformément aux instructions suivantes :

- Configurez le nom d'hôte du routeur.
- x Désactivez la recherche DNS.
- Configurez un mot de passe pour le mode d'exécution privilégié.
- Configurez une bannière de message du jour.

Copyright sur l'intégralité du contenu © 1992 – 2007 Cisco Systems, Inc. Tous droits réservés. Page 2 sur 24 Page 2 sur 24 Ce document contient des informations publiques Cisco.

- Configurez un mot de passe pour les connexions de consoles.
- Configurez un mot de passe pour les connexions de terminaux virtuels (vty).
- Configurez des adresses IP sur les routeurs R1 et R2.

Important : laissez les interfaces séries désactivées.

x Activez le système autonome (AS) 1 du protocole EIGRP sur les routeurs R1 et R2 pour tous les réseaux.

```
enable
configure terminal
no ip domain-lookup
enable secret class
banner motd ^CUnauthorized access strictly prohibited, violators will be
prosecuted to the full extent of the law^C
!
!
!
line console 0
logging synchronous
password&cisco
login
!
line vty 0 4
password cisco
login
end
copy running-config startup-config
```
# !R1

interface serial  $0/0/1$ ip address 10.1.1.1 255.255.255.252 shutdown

lLes interfaces séries doivent rester désactivées jusqu'à ce que le ! commutateur Frame Relay soit configuré.

```
interface fastethernet 0/0ip address 192.168.10.1 255.255.255.0
no shutdown
router eigrp 1
no auto-summary
network 10.0.0.0
network&192.168.10.0&
!
```
#### !R2

```
interface serial 0/0/1ip address 10.1.1.2 255.255.255.252
shutdown
```
!Les interfaces séries doivent rester désactivées jusqu'à ce que le ! commutateur Frame Relay soit configuré.

Copyright sur l'intégralité du contenu © 1992 – 2007 Cisco Systems, Inc. Tous droits réservés. Page 3 sur 24 Ce document contient des informations publiques Cisco.

```
interface loopback 0
ip address 209.165.200.225 255.255.255.224
router eigrp 1
no auto-summary
network 10.0.0.0
network&209.165.200.0&
!
```
# **Tâche 3 : configuration du protocole Frame Relay**

Vous allez à présent configurer une liaison de base Frame Relay point à point entre les routeurs 1 et 2. Vous devez tout d'abord configurer le commutateur FR en tant que commutateur Frame Relay, puis créer des identificateurs de connexion de liaisons de données (DLCI).

Que signifie DLCI ?

Data-link connection identifier : identificateur de connexion de liaisons de données

 $\mathcal{L}_\text{max}$  and  $\mathcal{L}_\text{max}$  and  $\mathcal{L}_\text{max}$  and  $\mathcal{L}_\text{max}$  and  $\mathcal{L}_\text{max}$  and  $\mathcal{L}_\text{max}$ 

 $\mathcal{L}_\mathcal{L} = \{ \mathcal{L}_\mathcal{L} = \{ \mathcal{L}_\mathcal{L} = \{ \mathcal{L}_\mathcal{L} = \{ \mathcal{L}_\mathcal{L} = \{ \mathcal{L}_\mathcal{L} = \{ \mathcal{L}_\mathcal{L} = \{ \mathcal{L}_\mathcal{L} = \{ \mathcal{L}_\mathcal{L} = \{ \mathcal{L}_\mathcal{L} = \{ \mathcal{L}_\mathcal{L} = \{ \mathcal{L}_\mathcal{L} = \{ \mathcal{L}_\mathcal{L} = \{ \mathcal{L}_\mathcal{L} = \{ \mathcal{L}_\mathcal{$ 

 $\mathcal{L}_\text{max}$  and  $\mathcal{L}_\text{max}$  and  $\mathcal{L}_\text{max}$  and  $\mathcal{L}_\text{max}$  and  $\mathcal{L}_\text{max}$  and  $\mathcal{L}_\text{max}$ 

 $\mathcal{L}_\text{max}$  and  $\mathcal{L}_\text{max}$  and  $\mathcal{L}_\text{max}$  and  $\mathcal{L}_\text{max}$  and  $\mathcal{L}_\text{max}$  and  $\mathcal{L}_\text{max}$ 

 $\mathcal{L}_\mathcal{L} = \{ \mathcal{L}_\mathcal{L} = \{ \mathcal{L}_\mathcal{L} = \{ \mathcal{L}_\mathcal{L} = \{ \mathcal{L}_\mathcal{L} = \{ \mathcal{L}_\mathcal{L} = \{ \mathcal{L}_\mathcal{L} = \{ \mathcal{L}_\mathcal{L} = \{ \mathcal{L}_\mathcal{L} = \{ \mathcal{L}_\mathcal{L} = \{ \mathcal{L}_\mathcal{L} = \{ \mathcal{L}_\mathcal{L} = \{ \mathcal{L}_\mathcal{L} = \{ \mathcal{L}_\mathcal{L} = \{ \mathcal{L}_\mathcal{$ 

 $\mathcal{L}_\mathcal{L} = \{ \mathcal{L}_\mathcal{L} = \{ \mathcal{L}_\mathcal{L} = \{ \mathcal{L}_\mathcal{L} = \{ \mathcal{L}_\mathcal{L} = \{ \mathcal{L}_\mathcal{L} = \{ \mathcal{L}_\mathcal{L} = \{ \mathcal{L}_\mathcal{L} = \{ \mathcal{L}_\mathcal{L} = \{ \mathcal{L}_\mathcal{L} = \{ \mathcal{L}_\mathcal{L} = \{ \mathcal{L}_\mathcal{L} = \{ \mathcal{L}_\mathcal{L} = \{ \mathcal{L}_\mathcal{L} = \{ \mathcal{L}_\mathcal{$ 

Quelle est la fonction d'un DLCI?

Un DLCI est une adresse de couche 2 mappée avec une adresse IP de couche 3.

Qu'est-ce qu'un PVC et comment est-il utilisé ?

Un PVC est un circuit virtuel permanent, c'est-à-dire une connexion de couche 2, créée entre des points d'extrémité à travers un nuage Frame Relay. Il peut exister plusieurs circuits virtuels permanents par interface physique, ce qui permet de multiples connexions point à point ou des connexions point à multipoints.

## **Étape 1** : configuration d'un commutateur FR en tant que commutateur Frame Relay et création d'un PVC entre les routeurs R1 et R2

Cette commande permet d'activer globalement la commutation Frame Relay sur le routeur, lui permettant de transférer des trames sur la base du DLCI entrant plutôt que sur une adresse IP :

Commutateur-FR(config)#frame-relay switching

Remplacez le type d'encapsulation de l'interface par le type Frame Relay. Tout comme HDLC ou PPP. le protocole Frame Relay est un protocole de couche liaison de données qui définit le tramage du trafic de la couche 2.

Commutateur2FR(config)#**interface serial 0/0/0** Commutateur-FR(config)#clock rate 64000

Commutateur-FR(config-if)#encapsulation frame-relay

Copyright sur l'intégralité du contenu © 1992 – 2007 Cisco Systems, Inc. Tous droits réservés. Page 4 sur 24 sur 24 Ce document contient des informations publiques Cisco.

La modification du type d'interface en DCE indique au routeur d'envoyer des messages de veille à l'interface de supervision locale et permet à Frame Relay d'acheminer des instructions à appliquer. Il n'est pas possible de configurer des PVC entre deux interfaces DTE Frame Relay à l'aide de la commande **frame-relay route**.

Commutateur-FR(config-if)#frame-relay intf-type dce

Remarque : les types d'interface Frame Relay ne doivent pas forcément correspondre au type de l'interface physique sous-jacente. Une interface série ETTD physique peut faire office d'interface DCE Frame Relay et une interface DCE physique peut faire office d'interface ETTD Frame Relay.

Configurez le routeur pour qu'il transfère le trafic entrant sur l'interface série 0/0/0 avec DLCI 102 vers l'interface série 0/0/1 avec un DLCI de sortie défini sur 201.

Commutateur2FR(config2if)#**frame&relay route 102 interface serial 0/0/1 201** Commutateur-FR(config-if)#no shutdown

La configuration suivante permet la création de deux PVC : la première, entre le routeur R1 et le routeur R2 (DLCI 102) et la seconde, entre le routeur R2 et le routeur R1 (DLCI 201). Vous pouvez vérifier la configuration à l'aide de la commande show frame-relay pvc.

```
Commutateur2FR(config2if)#interface serial 0/0/1
Commutateur-FR(config)#clock rate 64000
Commutateur-FR(config-if)#encapsulation frame-relay
Commutateur-FR(config-if)#frame-relay intf-type dce
Commutateur2FR(config2if)#frame&relay route 201 interface serial 0/0/0 102
Commutateur-FR(config-if)#no shutdown
```
Commutateur-FR#show frame-relay pvc

PVC Statistics for interface Serial0/0/0 (Frame Relay DCE)

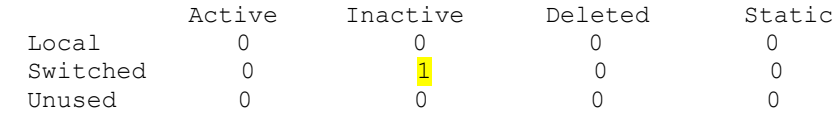

 $DLCI = 102$ , DLCI USAGE = SWITCHED, PVC STATUS = INACTIVE, INTERFACE = Serial0/0/0

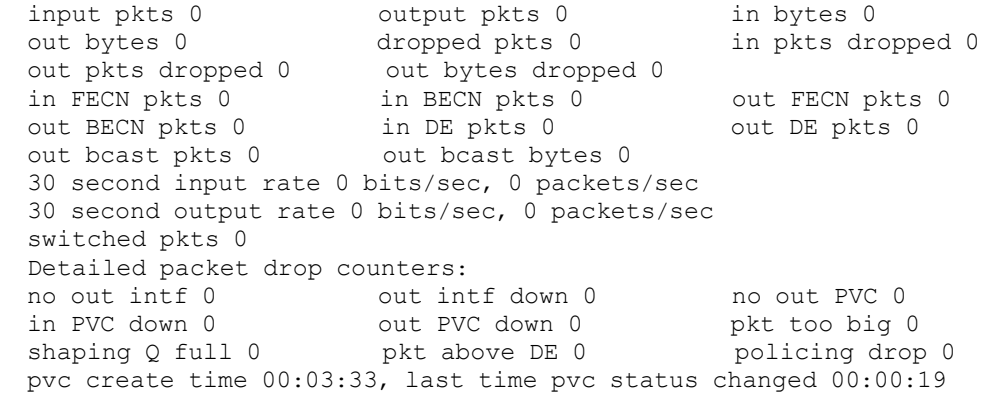

PVC Statistics for interface Serial0/0/1 (Frame Relay DCE)

Active Inactive Deleted Static

Copyright sur l'intégralité du contenu © 1992 – 2007 Cisco Systems, Inc. Tous droits réservés. Page 5 sur 24 Ce document contient des informations publiques Cisco.

Exploration 4

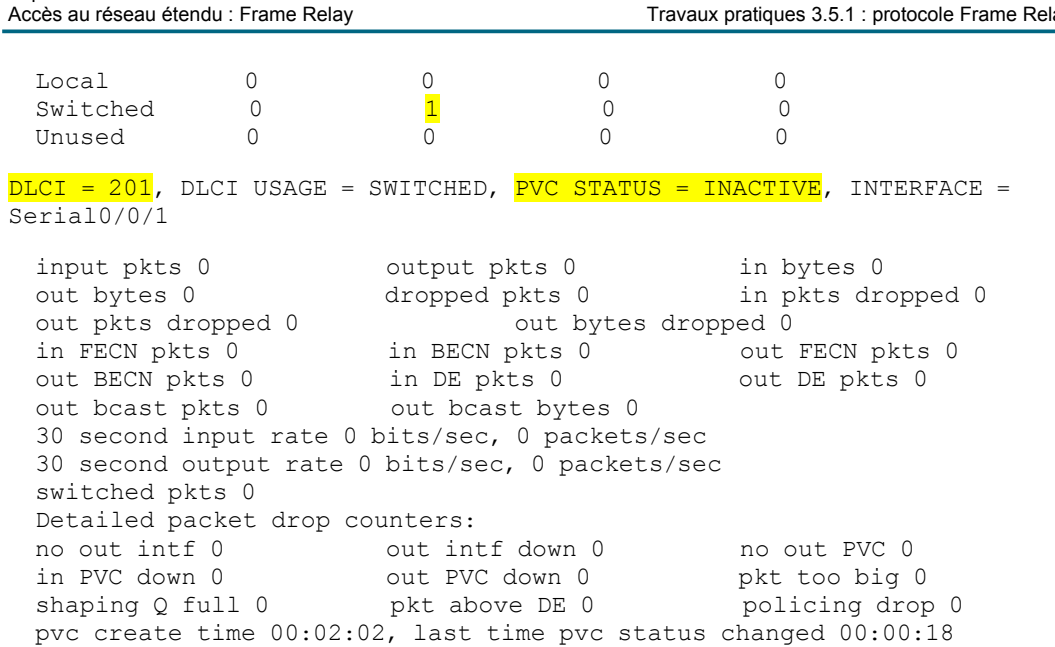

Remarquez le 1 dans la colonne Inactive. Aucun point d'extrémité n'a été configuré pour le PVC créé. Le commutateur Frame Relay le détecte et marque alors le PVC comme étant inactif.

Exécutez la commande show frame-relay route. Elle vous indique toutes les routes Frame Relay existantes, leurs interfaces, leurs DLCI et leurs états. Il s'agit de la route de couche 2, qu'emprunte le trafic du protocole Frame Relay via le réseau. Ne le confondez pas avec le routage IP de la couche 3.

Commutateur-FR#show frame-relay route

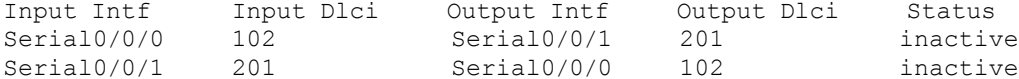

## Étape 2 : configuration du routeur R1 pour Frame Relay

Le protocole de résolution d'adresse inverse (ARP inverse) permet aux extrémités distantes d'une liaison Frame Relay de se découvrir de manière dynamique et offre une méthode dynamique de mappage d'adresses IP avec des DLCI. Malgré l'utilité du protocole ARP inverse, il n'est pas toujours fiable. La meilleure pratique consiste à mapper les adresses IP avec les DLCI, de manière statique, puis de désactiver l'ARP inverse.

R1(config)#interface serial 0/0/1 R1(config-if)#encapsulation frame-relay R1(config-if)#no frame-relay inverse-arp

À quoi sert de mapper une adresse IP avec un DCLI ?

Copyright sur l'intégralité du contenu @ 1992 - 2007 Cisco Systems, Inc. Tous droits réservés. Ce document contient des informations publiques Cisco.

Quand le routeur doit acheminer un trafic vers une adresse IP, via une liaison Frame Relay, il doit indiquer au commutateur de trame le PVC que le trafic doit traverser. Un commutateur de trame abandonne tout trafic recu. dépourvu d'un DCLI dans l'en-tête, car il n'a aucun moven de déterminer la manière d'acheminer les données.

La commande **frame-relay map** mappe de manière statique une adresse IP vers un DLCI. Outre le mappage de l'adresse IP vers un DLCI, le logiciel Cisco IOS permet le mappage de plusieurs adresses de protocole de couche 3. Le mot clé **broadcast** de la commande ci-après envoie le trafic multidiffusion ou de diffusion destiné à cette liaison sur le DLCI. La plupart des protocoles de routage nécessitent le mot clé **broadcast** pour fonctionner correctement sur Frame Relay. Vous pouvez utiliser le mot clé **broadcast** pour plusieurs DLCI sur la même interface. Le trafic est alors répliqué sur l'ensemble des PVC.

R1(config2if)#**frame&relay map ip 10.1.1.2 102 broadcast**

Le DLCI est-il mappé avec l'adresse IP locale ou avec celle de l'autre extrémité du PVC ?

 $\mathcal{L}_\mathcal{L} = \{ \mathcal{L}_\mathcal{L} = \{ \mathcal{L}_\mathcal{L} = \{ \mathcal{L}_\mathcal{L} = \{ \mathcal{L}_\mathcal{L} = \{ \mathcal{L}_\mathcal{L} = \{ \mathcal{L}_\mathcal{L} = \{ \mathcal{L}_\mathcal{L} = \{ \mathcal{L}_\mathcal{L} = \{ \mathcal{L}_\mathcal{L} = \{ \mathcal{L}_\mathcal{L} = \{ \mathcal{L}_\mathcal{L} = \{ \mathcal{L}_\mathcal{L} = \{ \mathcal{L}_\mathcal{L} = \{ \mathcal{L}_\mathcal{$ 

Le DLCI est mappé avec l'adresse IP de l'extrémité distante du PVC.

## R1(config2if)#**no shutdown**

Pourquoi la commande **no shutdown** doit-elle être utilisée après la commande **no frame-relay inverse-arp** ?

 $\mathcal{L}_\text{max}$  and  $\mathcal{L}_\text{max}$  and  $\mathcal{L}_\text{max}$  and  $\mathcal{L}_\text{max}$  and  $\mathcal{L}_\text{max}$  and  $\mathcal{L}_\text{max}$ 

 $\mathcal{L}_\mathcal{L} = \{ \mathcal{L}_\mathcal{L} = \{ \mathcal{L}_\mathcal{L} = \{ \mathcal{L}_\mathcal{L} = \{ \mathcal{L}_\mathcal{L} = \{ \mathcal{L}_\mathcal{L} = \{ \mathcal{L}_\mathcal{L} = \{ \mathcal{L}_\mathcal{L} = \{ \mathcal{L}_\mathcal{L} = \{ \mathcal{L}_\mathcal{L} = \{ \mathcal{L}_\mathcal{L} = \{ \mathcal{L}_\mathcal{L} = \{ \mathcal{L}_\mathcal{L} = \{ \mathcal{L}_\mathcal{L} = \{ \mathcal{L}_\mathcal{$ 

 $\mathcal{L}_\mathcal{L} = \mathcal{L}_\mathcal{L} = \mathcal{L}_\mathcal{L}$ 

 $\mathcal{L}_\mathcal{L} = \mathcal{L}_\mathcal{L} = \mathcal{L}_\mathcal{L}$ 

Si vous saisissez d'abord la commande no shutdown, le protocole ARP inverse risque d'indiquer au protocole Frame Relay les mappages de la couche 2 avec la couche 3, ce qui n'est peut-être pas ce que vous souhaitez. Si vous désactivez le protocole ARP inverse de Frame Relay avant d'exécuter la commande **no shutdown**, vous assurez que seules les connexions mappées de manière statique voulues font partie des mappages Frame Relay.

# **Étape 3 : configuration du routeur R2 pour Frame Relay**

R2(config)#**interface serial 0/0/1**  $R2$ (config-if)#**encapsulation frame-relay**  $R2$ (config-if)#no frame-relay inverse-arp  $R2$ (config-if)#frame-relay map ip 10.1.1.1 201 broadcast R2(config2if)#**no shutdown**

 $\dot{A}$  ce stade, vous recevez des messages indiquant l'activation des interfaces et l'établissement de la contiguïté du voisinage du protocole EIGRP.

R1#\*Sep 9 17:05:08.771: %DUAL-5-NBRCHANGE: IP-EIGRP(0) 1: Neighbor 10.1.1.2  $(Serial0/0/1)$  is up: new adjacency R2#\*Sep 9 17:05:47.691: %DUAL-5-NBRCHANGE: IP-EIGRP(0) 1: Neighbor 10.1.1.1 (Serial $0/0/1$ ) is up: new adjacency

Copyright sur l'intégralité du contenu © 1992 – 2007 Cisco Systems, Inc. Tous droits réservés. Page 7 sur 24 Ce document contient des informations publiques Cisco.

La commande **show ip route** affiche des tables de routage complètes.

#### **R1 :**

R1#**show)ip)route**

```
Codes: C - connected, S - static, R - RIP, M - mobile, B - BGPD - EIGRP, EX - EIGRP external, O - OSPF, IA - OSPF inter area
      N1 - OSPF NSSA external type 1, N2 - OSPF NSSA external type 2
      E1 - OSPF external type 1, E2 - OSPF external type 2
       i - IS-IS, su - IS-IS summary, L1 - IS-IS level-1, L2 - IS-IS
level-2
       ia - IS-IS inter area, * - candidate default, U - per-user static
route
      \circ - ODR, P - periodic downloaded static route
Gateway of last resort is not set
C 192.168.10.0/24 is directly connected, FastEthernet0/0
D 209.165.200.0/24 [90/20640000] via 10.1.1.2, 00:00:07, Serial0/0/1
10.0.0.0/30 is subnetted, 1 subnets
```

```
10.1.1.0 is directly connected, Serial0/0/1
```
#### **R2 :**

#### R2#**show ip route**

```
Codes: C - connected, S - static, R - RIP, M - mobile, B - BGP
D - EIGRP, EX - EIGRP external, O - OSPF, IA - OSPF inter area
N1 - OSPF NSSA external type 1, N2 - OSPF NSSA external type 2
      E1 - OSPF external type 1, E2 - OSPF external type 2
      i - IS-IS, su - IS-IS summary, L1 - IS-IS level-1, L2 - IS-IS level-2
      ia - IS-IS inter area, * - candidate default, U - per-user static route
      o - ODR, P - periodic downloaded static route
```
Gateway of last resort is not set

```
D  192.168.10.0/24 [90/20514560] via 10.1.1.1, 00:26:03, Serial0/0/1
    209.165.200.0/27 is subnetted, 1 subnets
C 209.165.200.224 is directly connected, Loopback0
    10.0.0.0/30 is subnetted, 1 subnets
C 10.1.1.0 is directly connected, Serial0/0/1
```
# **Tâche 4 : vérification de la configuration**

À présent, vous devez être en mesure d'envoyer une requête ping de R1 vers R2 II est possible que les PVC ne soient activés que quelques secondes après le démarrage des interfaces. Vous pouvez également voir les routages EIGRP de chaque routeur.

## **Étape 1** : transmission d'une requête ping à R1 et R2

Vérifiez que vous pouvez envoyer une requête ping à R2, à partir de R1.

R1#**ping 10.1.1.2**

```
Type escape sequence to abort.
Sending 5, 100-byte ICMP Echos to 10.1.1.2, timeout is 2 seconds:
```

```
Copyright sur l'intégralité du contenu © 1992 – 2007 Cisco Systems, Inc. Tous droits réservés. Page 8 sur 24
Ce document contient des informations publiques Cisco.
```
!!!!! Success rate is 100 percent (5/5), round-trip min/avg/max =  $28/29/32$  ms R2#**ping 10.1.1.1** Type escape sequence to abort. Sending 5, 100-byte ICMP Echos to  $10.1.1.1$ , timeout is 2 seconds: !!!!! Success rate is 100 percent  $(5/5)$ , round-trip min/avg/max = 28/29/32 ms

## **Étape 2 : accès aux informations relatives aux PVC**

La commande **show frame-relay pvc** affiche les informations relatives à l'ensemble des PVC configurés sur le routeur. Les résultats incluent également le DLCI associé.

#### **R1 :**

#### R1#show frame-relay pvc

PVC Statistics for interface Serial0/0/1 (Frame Relay DTE)

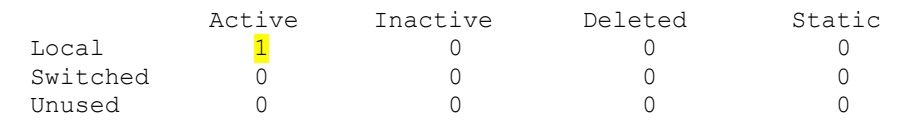

DLCI = 102, DLCI USAGE = LOCAL, PVC STATUS = ACTIVE, INTERFACE = Serial0/0/1

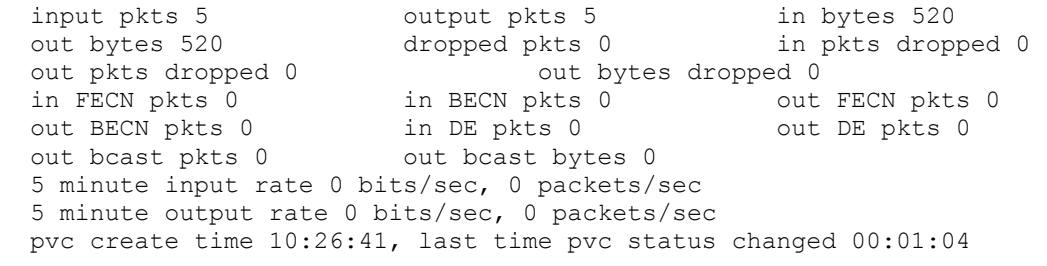

## **R2 :**

## R2#show frame-relay pvc

PVC Statistics for interface Serial0/0/1 (Frame Relay DTE)

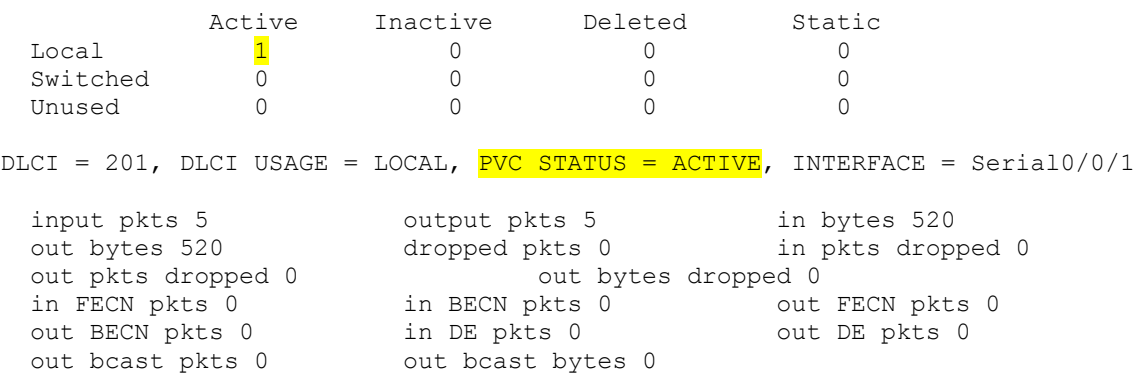

Copyright sur l'intégralité du contenu © 1992 - 2007 Cisco Systems, Inc. Tous droits réservés. Page 9 sur 24 Ce document contient des informations publiques Cisco.

5 minute input rate 0 bits/sec, 0 packets/sec 5 minute output rate 0 bits/sec, 0 packets/sec pvc create time 10:25:31, last time pvc status changed 00:00:00

#### **Commutateur-FR:**

Commutateur-FR#show frame-relay pvc

PVC Statistics for interface Serial0/0/0 (Frame Relay DCE)

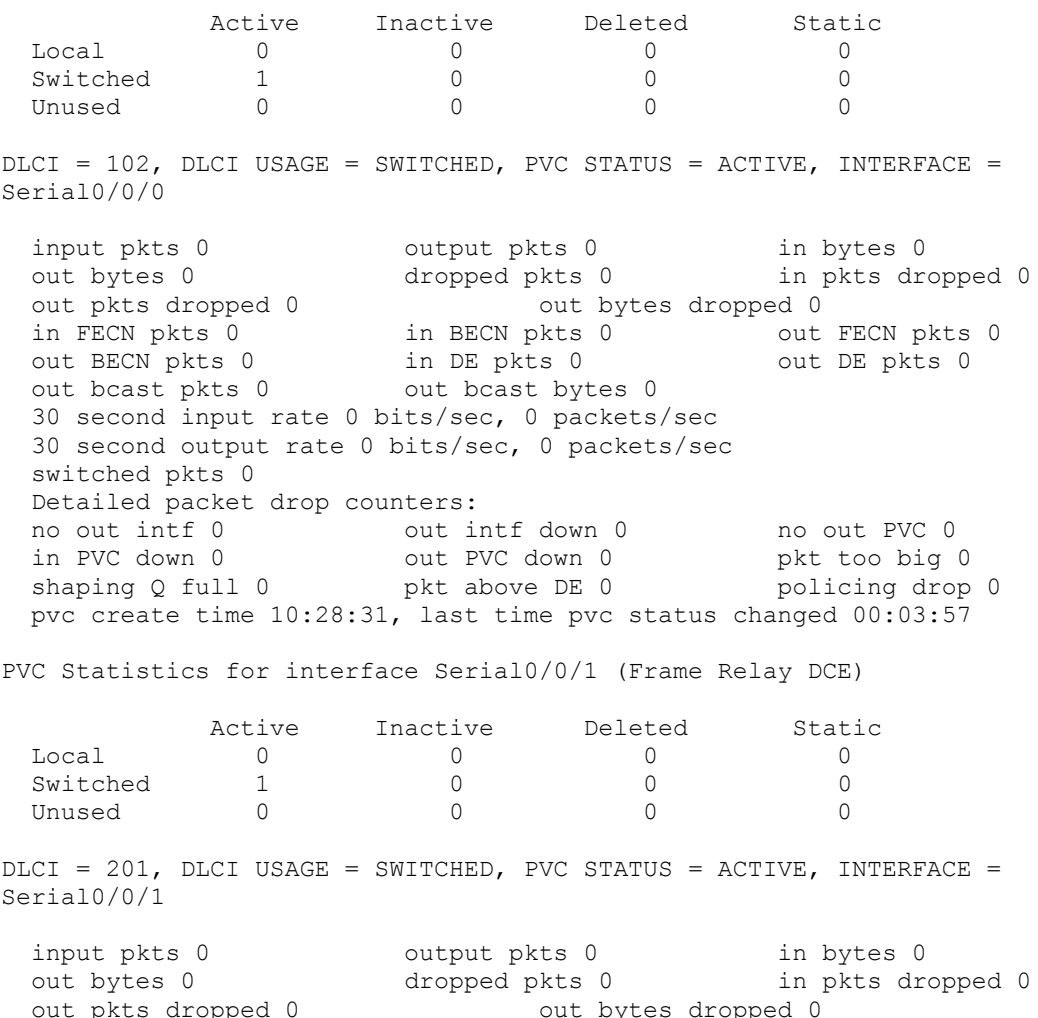

out pkts aropped 0<br>
in EECN pkts 0<br>
out BECN pkts 0<br>
out BECN pkts 0<br>
out bcast pkts 0<br>
out bcast pkts 0<br>
out bcast pkts 0<br>
out bcast pkts 0<br>
out bcast pkts 0<br>
out bcast pkts 0<br>
out bcast pkts 0<br>
out bcast bytes 0<br>
out DE 30 second input rate 0 bits/sec, 0 packets/sec 30 second output rate 0 bits/sec, 0 packets/sec switched pkts 0 Detailed packet drop counters: no out intf 0 but intf down 0 cout PVC 0<br>in PVC down 0 but PVC down 0 pkt too big ( pkt too big 0 shaping Q full 0 pkt above DE 0 policing drop 0

Copyright sur l'intégralité du contenu @ 1992 - 2007 Cisco Systems, Inc. Tous droits réservés. Ce document contient des informations publiques Cisco.

pvc create time  $10:27:00$ , last time pvc status changed  $00:04:03$ 

#### **Étape 3 : vérification des mappages Frame Relay**

La commande **show frame-relay map** affiche les informations relatives aux mappages statique et dynamique des adresses de couche 3 avec les identificateurs DLCI. Le protocole ARP inverse étant désactivé, seuls les mappages statiques sont utilisés.

#### **R1 :**

```
R1#show frame-relay map
Serial0/0/1 (up): ip 10.1.1.2 dlci 102(0x66,0x1860), static,
              CISCO, status defined, active
```
## **R2 :**

```
R2#show frame-relay map
Serial0/0/1 (up): ip 10.1.1.1 dlci 201(0xC9,0x3090), static,
              CISCO, status defined, active
```
### **Commutateur FR :**

Le commutateur FR fait office de périphérique de couche 2. Il n'est donc pas nécessaire de mapper les adresses de couche 3 avec les DLCI de couche 2.

 $\mathcal{L}_\mathcal{L} = \{ \mathcal{L}_\mathcal{L} = \{ \mathcal{L}_\mathcal{L} = \{ \mathcal{L}_\mathcal{L} = \{ \mathcal{L}_\mathcal{L} = \{ \mathcal{L}_\mathcal{L} = \{ \mathcal{L}_\mathcal{L} = \{ \mathcal{L}_\mathcal{L} = \{ \mathcal{L}_\mathcal{L} = \{ \mathcal{L}_\mathcal{L} = \{ \mathcal{L}_\mathcal{L} = \{ \mathcal{L}_\mathcal{L} = \{ \mathcal{L}_\mathcal{L} = \{ \mathcal{L}_\mathcal{L} = \{ \mathcal{L}_\mathcal{$ 

 $\mathcal{L}_\mathcal{L} = \{ \mathcal{L}_\mathcal{L} = \{ \mathcal{L}_\mathcal{L} = \{ \mathcal{L}_\mathcal{L} = \{ \mathcal{L}_\mathcal{L} = \{ \mathcal{L}_\mathcal{L} = \{ \mathcal{L}_\mathcal{L} = \{ \mathcal{L}_\mathcal{L} = \{ \mathcal{L}_\mathcal{L} = \{ \mathcal{L}_\mathcal{L} = \{ \mathcal{L}_\mathcal{L} = \{ \mathcal{L}_\mathcal{L} = \{ \mathcal{L}_\mathcal{L} = \{ \mathcal{L}_\mathcal{L} = \{ \mathcal{L}_\mathcal{$ 

 $\mathcal{L}_\mathcal{L} = \mathcal{L}_\mathcal{L} = \mathcal{L}_\mathcal{L}$ 

 $\mathcal{L}_\mathcal{L} = \{ \mathcal{L}_\mathcal{L} = \{ \mathcal{L}_\mathcal{L} = \{ \mathcal{L}_\mathcal{L} = \{ \mathcal{L}_\mathcal{L} = \{ \mathcal{L}_\mathcal{L} = \{ \mathcal{L}_\mathcal{L} = \{ \mathcal{L}_\mathcal{L} = \{ \mathcal{L}_\mathcal{L} = \{ \mathcal{L}_\mathcal{L} = \{ \mathcal{L}_\mathcal{L} = \{ \mathcal{L}_\mathcal{L} = \{ \mathcal{L}_\mathcal{L} = \{ \mathcal{L}_\mathcal{L} = \{ \mathcal{L}_\mathcal{$ 

## **Étape 4 : débogage de l'interface LMI Frame Relay**

Quelle est la fonction de l'interface LMI sur un réseau Frame Relay ?

La LMI ou interface de supervision locale est un protocole de signalement permettant l'échange d'informations entre un routeur et un commutateur Frame Relay. L'interface LMI permet d'échanger des informations relatives aux messages de veille, à l'état du PVC (activé, désactivé, supprimé, non utilisé), ainsi qu'aux adresses IP (lorsque le protocole ARP inverse est activé).

 $\mathcal{L}_\mathcal{L} = \{ \mathcal{L}_\mathcal{L} = \{ \mathcal{L}_\mathcal{L} = \{ \mathcal{L}_\mathcal{L} = \{ \mathcal{L}_\mathcal{L} = \{ \mathcal{L}_\mathcal{L} = \{ \mathcal{L}_\mathcal{L} = \{ \mathcal{L}_\mathcal{L} = \{ \mathcal{L}_\mathcal{L} = \{ \mathcal{L}_\mathcal{L} = \{ \mathcal{L}_\mathcal{L} = \{ \mathcal{L}_\mathcal{L} = \{ \mathcal{L}_\mathcal{L} = \{ \mathcal{L}_\mathcal{L} = \{ \mathcal{L}_\mathcal{$ 

 $\mathcal{L}_\text{max}$  and  $\mathcal{L}_\text{max}$  and  $\mathcal{L}_\text{max}$  and  $\mathcal{L}_\text{max}$  and  $\mathcal{L}_\text{max}$  and  $\mathcal{L}_\text{max}$ 

Quelles sont les trois types d'interface LMI?

ansi, cisco, q933a

Avec quel identificateur DLCI l'interface LMI fonctionne-t-elle ?

## 1023

Exécutez la commande **debug frame-relay lmi**. Les résultats affichent des informations détaillées sur toutes les données de l'interface LMI. Les messages de veille sont envoyés toutes les 10 secondes. Par conséquent, vous allez probablement devoir attendre avant qu'un résultat ne s'affiche.

Copyright sur l'intégralité du contenu © 1992 – 2007 Cisco Systems, Inc. Tous droits réservés. Page 11 sur 24 Ce document contient des informations publiques Cisco.

Les résultats du débogage affichent deux paquets LMI : le premier sortant (envoyé) et le deuxième entrant.

R1#**debug frame&relay lmi**

Frame Relay LMI debugging is on Displaying all Frame Relay LMI data R1# \*Aug 24 06:19:15.920: Serial0/0/1(out): StEnq, myseq 196, yourseen 195, DTE up \*Aug 24  $06:19:15.920$ : datagramstart = 0xE73F24F4, datagramsize = 13 \*Aug 24  $06:19:15.920$ : FR encap = 0xFCF10309 \*Aug 24 06:19:15.920: 00 75 01 01 00 03 02 C4 C3 \*Aug 24 06:19:15.920: \*Aug 24 06:19:15.924: Serial0/0/1(in): Status, myseq 196, pak size 21 \*Aug 24 06:19:15.924: RT IE 1, length 1, type 0 \*Aug 24 06:19:15.924: KA IE 3, length 2, yourseq 196, myseq 196 \*Aug 24 06:19:15.924: PVC IE 0x7, length 0x6, dlci 102, status 0x2, bw 0 R1#**undebug all**

Port Statistics for unclassified packets is not turned on.

All possible debugging has been turned off

Notez que les résultats affichent un paquet LMI sortant, comportant le numéro de séquence 196. Le dernier message LMI reçu du commutateur Frame Relay portait le numéro de séquence 195.

\*Aug 24 06:19:15.920: Serial0/0/1(out): StEnq,  $myseq$  196, yourseen 195, DTE up

Cette ligne indique un message LMI entrant, provenant du commutateur Frame Relay, et à destination de R1, et portant le numéro de séquence 196.

\*Aug 24 06:19:15.924: Serial0/0/1(in): Status, myseq 196, pak size 21

Le commutateur Frame Relay l'a envoyé sous le numéro de séquence 196 (myseq) et le dernier message LMI que celui-ci a reçu de R1 portait le numéro de séquence 196 (yourseq).

\*Aug 24  $06:19:15.924$ : KA IE 3, length 2, yourseq 196, myseq 196

DLCI 102 est le seul identificateur DLCI présent sur la liaison. Actuellement, son état est actif.

\*Aug 24 06:19:15.924: PVC IE 0x7 , length 0x6 , dlci 102, status 0x2 , bw 0

## **Tâche 4 : dépannage du protocole Frame Relay**

Divers outils de dépannage sont mis à votre disposition pour résoudre les problèmes de connectivité liés au protocole Frame Relay. Pour vous familiariser avec le processus de dépannage, interrompez la connexion Frame Relay établie plus tôt, puis rétablissez-la.

### **Étape 1 : suppression du mappage de trame de R1**

```
R1#configure terminal
Enter configuration commands, one per line. End with CNTL/Z.
R1(config)#interface serial0/0/1
R1(config-if)#encapsulation frame-relay
R1(config-if)#no frame-relay map ip 10.1.1.2 102 broadcast
```
L'instruction de mappage de trame étant maintenant supprimée de R1, essayez d'envoyer une requête ping au routeur R1 depuis R2. Aucune réponse ne vous parviendra.

Copyright sur l'intégralité du contenu © 1992 – 2007 Cisco Systems, Inc. Tous droits réservés. Page 12 sur 24 sur 24 Ce document contient des informations publiques Cisco.

#### R2#**ping)10.1.1.1**

Type escape sequence to abort. Sending 5, 100-byte ICMP Echos to 10.1.1.1, timeout is 2 seconds: .....

Success rate is  $0$  percent  $(0/5)$ 

Par ailleurs, des messages de console doivent vous informer de l'état activé, puis désactivé de la contigüité du EIGRP.

 $R1$ (config-if)#\*Sep 9 17:28:36.579: %DUAL-5-NBRCHANGE: IP-EIGRP(0) 1:  $Neighbor$  10.1.1.2 (Serial0/0/1) is down: Interface Goodbye received

R1(config-if)#\*Sep 9 17:29:320.583: %DUAL-5-NBRCHANGE: IP-EIGRP(0) 1: Neighbor  $10.1.1.2$  (Serial0/0/1) is up: new adjacency

R1(config-if)#\*Sep  $9$  17:32:37.095: %DUAL-5-NBRCHANGE: IP-EIGRP(0) 1: Neighbor 10.1.1.2 (Serial0/0/1) is down: retry limit exceeded

 $R2#*$ Sep 9 17:29:15.359: %DUAL-5-NBRCHANGE: IP-EIGRP(0) 1: Neighbor 10.1.1.1 (Serial0/0/1) is down: holding time expired

## Exécutez la commande **debug ip icmp** sur R1 **:**

#### R1#**debug)ip)icmp**

ICMP packet debugging is on

Envoyez une nouvelle requête ping à l'interface série de R1. Le message de débogage suivant s'affiche sur R1 :

## R2#**ping)10.1.1.1**

```
Type escape sequence to abort.
```
Sending  $5$ , 100-byte ICMP Echos to  $10.1.1.1$ , timeout is 2 seconds:

```
.....
```
Success rate is  $0$  percent  $(0/5)$ R1#\*Sep 9 17:42:13.415: ICMP: echo reply sent, src 10.1.1.1, dst 10.1.1.2 R1#\*Sep 9 17:42:15.411: ICMP: echo reply sent, src 10.1.1.1, dst 10.1.1.2 R1#\*Sep 9 17:42:17.411: ICMP: echo reply sent, src 10.1.1.1, dst 10.1.1.2 R1#\*Sep 9 17:42:19.411: ICMP: echo reply sent, src 10.1.1.1, dst 10.1.1.2 R1#\*Sep 9 17:42:21.411: ICMP: echo reply sent, src 10.1.1.1, dst 10.1.1.2

Le paquet ICMP, issu de R2, atteint R1, comme l'illustre ce message de débogage.

Pourquoi la requête ping a-t-elle échoué ?

La requête ping échoue car R1 ne dispose d'aucun moyen pour répondre. Si, faute de moyen, le mappage de l'adresse IP de R2 avec un DLCI de couche 2 est impossible, R1 ne peut acheminer la réponse et supprime le paquet.

 $\mathcal{L}_\mathcal{L} = \{ \mathcal{L}_\mathcal{L} = \{ \mathcal{L}_\mathcal{L} = \{ \mathcal{L}_\mathcal{L} = \{ \mathcal{L}_\mathcal{L} = \{ \mathcal{L}_\mathcal{L} = \{ \mathcal{L}_\mathcal{L} = \{ \mathcal{L}_\mathcal{L} = \{ \mathcal{L}_\mathcal{L} = \{ \mathcal{L}_\mathcal{L} = \{ \mathcal{L}_\mathcal{L} = \{ \mathcal{L}_\mathcal{L} = \{ \mathcal{L}_\mathcal{L} = \{ \mathcal{L}_\mathcal{L} = \{ \mathcal{L}_\mathcal{$ 

 $\mathcal{L}_\text{max}$  and  $\mathcal{L}_\text{max}$  and  $\mathcal{L}_\text{max}$  and  $\mathcal{L}_\text{max}$  and  $\mathcal{L}_\text{max}$  and  $\mathcal{L}_\text{max}$ 

L'exécution de la commande show frame-relay map renvoie une ligne vide.

R1#show frame-relay map

R1#

Copyright sur l'intégralité du contenu © 1992 – 2007 Cisco Systems, Inc. Tous droits réservés. Page 13 sur 24 Ce document contient des informations publiques Cisco.

Désactivez tous les débogages à l'aide de la commande undebug all, puis réexécutez la commande frame-relay map ip, mais sans utiliser le mot clé broadcast.

#### $R1$ #undebug all

Port Statistics for unclassified packets is not turned on.

All possible debugging has been turned off

#### R1#configure terminal

Enter configuration commands, one per line. End with CNTL/Z. R1(config)#interface serial0/0/1 R1(config-if)#encapsulation frame-relay R1(config-if)#frame-relay map ip 10.1.1.2 102  $R2$ #ping 10.1.1.1

Type escape sequence to abort. Sending 5, 100-byte ICMP Echos to 10.1.1.1, timeout is 2 seconds:  $11111$ Success rate is 100 percent  $(5/5)$ , round-trip min/avg/max =  $40/41/44$  ms

Remarquez alors que les requêtes ping aboutissent, la contiguïté EIGRP continue à « osciller » (entre l'état désactivé et activé).

```
R1(config-if)#*Sep 9 17:47:58.375: %DUAL-5-NBRCHANGE: IP-EIGRP(0) 1:
Neighbor 10.1.1.2 (Serial0/0/1) is up: new adjacency
```
R1(config-if)#\*Sep 9 17:51:02.887: %DUAL-5-NBRCHANGE: IP-EIGRP(0) 1: Neighbor 10.1.1.2 (Serial0/0/1) is down: retry limit exceeded

R1(config-if)#\*Sep 9 17:51:33.175: %DUAL-5-NBRCHANGE: IP-EIGRP(0) 1: Neighbor 10.1.1.2 (Serial0/0/1) is up: new adjacency

R1(config-if)#\*Sep 9 17:54:37.687: %DUAL-5-NBRCHANGE: IP-EIGRP(0) 1: Neighbor 10.1.1.2 (Serial0/0/1) is down: retry limit exceeded

Pourquoi la contiguïté EIGRP continue-t-elle à osciller ?

Un trafic multidiffusion n'est pas envoyé sur le DLCI spécifié dans l'instruction de mappage de la trame.

Remplacez l'instruction de mappage du protocole Frame Relay, puis intégrez le mot clé broadcast. Vérifiez que la table de routage est restaurée et que vous disposez d'une connectivité de bout en bout.

#### R1#configure terminal

```
Enter configuration commands, one per line. End with CNTL/Z.
R1(config)#interface serial0/0/1
R1(config-if)#encapsulation frame-relay
R1(config-if)#frame-relay map ip 10.1.1.2 102 broadcast
R1#show ip route
Codes: C - connected, S - static, R - RIP, M - mobile, B - BGP
       D - EIGRP, EX - EIGRP external, O - OSPF, IA - OSPF inter area
       N1 - OSPF NSSA external type 1, N2 - OSPF NSSA external type 2
       E1 - OSPF external type 1, E2 - OSPF external type 2
       i - IS-IS, su - IS-IS summary, L1 - IS-IS level-1, L2 - IS-IS level-2
```
ia - IS-IS inter area,  $*$  - candidate default, U - per-user static route  $\circ$  - ODR, P - periodic downloaded static route

Gateway of last resort is not set

- C 192.168.10.0/24 is directly connected, FastEthernet0/0 209.165.200.0/27 is subnetted, 1 subnets
- D 209.165.200.224 [90/20640000] via 10.1.1.2, 00:00:05, Serial0/0/1  $10.0.0.0/30$  is subnetted, 1 subnets
- C 10.1.1.0 is directly connected, Serial0/0/1

#### **Étape 2** : modification du type d'encapsulation Frame Relay

Le logiciel Cisco IOS prend en charge deux types d'encapsulation Frame Relay : l'encapsulation Cisco par défaut et IETF, basée sur des normes. Remplacez l'encapsulation Frame Relay de l'interface serial0/0/1 sur R2 par IETF.

 $R2$ (config-if)#encapsulation frame-relay ietf

Notez que l'interface ne se désactive pas. Cela peut vous surprendre. Les routeurs Cisco peuvent interpréter correctement des trames Frame Relay utilisant l'encapsulation Frame Relay Cisco par défaut ou l'encapsulation Frame Relay de la norme IETF. Si votre réseau est entièrement constitué de routeurs Cisco, il n'existe aucune différence, que vous utilisiez l'encapsulation Frame Relay Cisco par défaut ou celle de la norme IETF. Les routeurs Cisco prennent en charge ces deux types de trames entrantes. Toutefois, si vous disposez de routeurs de fournisseurs différents utilisant le protocole Frame Relay, vous devez utiliser la norme IETF. La commande **encapsulation frame-relay ietf** force le routeur Cisco à encapsuler ses trames sortantes en utilisant la norme IETF. Cette norme peut être comprise par le routeur d'un autre fournisseur.

```
R2#show interface serial 0/0/1
```

```
Serial0/0/1 is up, line protocol is up
  Hardware is GT96K Serial
  Internet address is 10.1.1.2/30
 MTU 1500 bytes, BW 128 Kbit, DLY 20000 usec,
     reliability 255/255, txload 1/255, rxload 1/255Encapsulation FRAME-RELAY IETF, loopback not set
```
<résultat omis>

Commutateur2FR#**show int s0/0/0** Serial $0/0/0$  is up, line protocol is up Hardware is GT96K Serial MTU 1500 bytes, BW 128 Kbit, DLY 20000 usec, reliability 255/255, txload  $1/255$ , rxload  $1/255$ Encapsulation FRAME-RELAY, loopback not set

Remarquez que les deux commandes **show interface** affichent des résultats différents. Remarquez également que la contiguïté EIGRP est encore à l'état activé. Bien que le commutateur FR et R2 utilisent des types d'encapsulation différents, ils continuent à acheminer le trafic.

Remplacez le type d'encapsulation par le type par défaut :

 $R2$ (config-if)#**encapsulation frame-relay** 

#### **Étape 3** : changement du type de l'interface LMI

Sur R2, remplacez le type de l'interface LMI par ANSI.

R2#configure terminal

Copyright sur l'intégralité du contenu © 1992 - 2007 Cisco Systems, Inc. Tous droits réservés. Page 15 sur 24 Ce document contient des informations publiques Cisco.

Enter configuration commands, one per line. End with  $CNTL/Z$ . R2(config)#interface serial  $0/0/1$ R2(config-if)#**encapsulation frame-relay** R2(config-if)#frame-relay lmi-type ansi R2(config2if)#**^Z** R2#**copy)run)start** Destination filename [startup-config]? Building configuration...  $[OK]$ \*Sep 9 18:41:08.351: %LINEPROTO-5-UPDOWN: Line protocol on Interface Serial0/0/1, changed state to down \*Sep 9 18:41:08.351: %DUAL-5-NBRCHANGE: IP-EIGRP(0) 1: Neighbor 10.1.1.1 (Serial0/0/1) is down: interface down R2#show interface serial  $0/0/1$ Serial0/0/1 is up, line protocol is down R2#**show frame&relay lmi** LMI Statistics for interface Serial0/0/1 (Frame Relay DTE) LMI TYPE = ANSI<br>Invalid Unnumbered info 0 1 Invalid Prot Disc 0 Invalid Unnumbered info 0 11 Invalid Prot Disc 0<br>Invalid dummy Call Ref 0 11 Invalid Msg Type 0 Invalid dummy Call Ref 0 &&Invalid Status Message 0&&&&&&&&&&&&&&Invalid Lock Shift 0 Invalid Report IE Len 0

```
&&Invalid Report Request 0&&&&&&&&&&&&&&Invalid Keep IE Len 0
Num Status Enq. Sent 1391 Num Status msgs Rcvd 1382<br>
Num Update Status Rcvd 0 Num Status Timeouts 10
Num Update Status Rcvd 0
Last Full Status Req 00:00:27 Last Full Status Rcvd 00:00:27
```
Si yous poursuivez l'exécution de la commande **show frame-relay lmi**, yous remarquerez l'augmentation du temps mis en évidence. Au bout de 60 secondes. l'interface passe à l'état activé/désactivé car R2 et le commutateur FR n'échangent plus de messages de veille ou toutes autres informations d'état de liens.

Exécutez la commande debug frame-relay Imi. Remarquez que les paquets LMI ne s'affichent plus par paires. Lorsque tous les messages LMI sortants sont consignés, aucun message entrant ne s'affiche. En effet, R2 attend l'interface LMI ANSI et le commutateur FR envoie l'interface LMI Cisco.

## R2#**debug frame&relay lmi**

```
*Aug 25 04:34:25.774: Serial0/0/1(out): StEnq, myseq 20, yourseen 0,
DTE down
*Aug 25 04:34:25.774: datagramstart = 0 \times E73F2634, datagramsize = 14
*Aug 25 04:34:25.774: FR encap = 0x00010308*Aug 25 04:34:25.774:&00 75 95 01 01 00 03 02 14 00
*Aug 25 04:34:25.774:
```
Laissez le débogage activé et restaurez le type LMI de Cisco sur R2.

```
R2(config-if)#frame-relay lmi-type cisco
*Aug 25 04:42:45.774: Serial0/0/1(out): StEnq, myseq 2, yourseen 1, DTE down
*Aug 25 04:42:45.774: datagramstart = 0 \times E7000DB\overline{4}, datagramsize = 13
*Aug 25 04:42:45.774: FR encap = 0xFCF10309
*Aug 25 04:42:45.774: 00 75 01 01 01 03 02 02 01
*Aug 25 04:42:45.774:*Aug 25 04:42:45.778: Serial0/0/1(in): Status, myseq 2, pak size 21
*Aug 25 04:42:45.778: RT IE 1, length 1, type 0
*Aug 25 04:42:45.778: KA IE 3, length 2, yourseq 2, myseq 2
```

```
Copyright sur l'intégralité du contenu © 1992 - 2007 Cisco Systems, Inc. Tous droits réservés. Page 16 sur 24
Ce document contient des informations publiques Cisco.
```

```
Exploration 4<br>Accès au réseau étendu : Frame Relay
```
\*Aug 25 04:42:45.778: PVC IE 0x7, length 0x6, dlci 201, status 0x2, bw 0 \*Aug 25 04:42:55.774: Serial0/0/1(out): StEnq, myseq 3, yourseen 2, DTE up \*Aug 25 04:42:55.774: datagramstart =  $0xE7001614$ , datagramsize = 13 \*Aug 25  $04:42:55.774$ : FR encap =  $0xFCF10309$ \*Aug 25 04:42:55.774: 00 75 01 01 01 03 02 03 02 \*Aug&25&04:42:55.774: \*Aug 25 04:42:55.778: Serial0/0/1(in): Status, myseq 3, pak size 21 \*Aug 25 04:42:55.778: RT IE 1, length 1, type 0 \*Aug 25 04:42:55.778: KA IE 3, length 2, yourseq 1, myseq 3 \*Aug 25 04:42:55.778: PVC IE 0x7, length 0x6, dlci 201, status 0x2, bw 0 \*Aug 25 04:42:56.774: %LINEPROTO-5-UPDOWN: Line protocol on Interface Serial0/0/1, changed state to up

Comme vous pouvez le constater, le numéro de séquence de l'interface LMI a été redéfini sur 1 et R2 commence à comprendre les messages de l'interface LMI provenant du commutateur FR. Une fois que le commutateur Frame relay et R2 ont réussi à échanger des messages LMI, l'état de l'interface devient activé.

## **Tâche 5: configuration d'une sous-interface Frame Relay**

Frame Relay prend en charge deux types de sous-interfaces : point à point et point à multipoint. Les sous-interfaces point à multipoint prennent en charge les topologies d'accès multiples non-broadcast. Par exemple, une topologie Hub and Spoke peut utiliser une sous-interface point à multipoint. Au cours de ces travaux pratiques, vous apprendrez à créer une sous-interface point à point.

### **Étape 1 : création d'un circuit PVC entre R1 et R2 sur le commutateur Frame Relay**

```
Commutateur-FR(config)#interface serial 0/0/0
Commutateur-FR(config-if)#frame-relay route 112 interface serial 0/0/1 212
Commutateur-FR(config-if)#interface serial 0/0/1Commutateur-FR(config-if)#frame-relay route 212 interface serial 0/0/0 112
```
#### **Étape 2** : création et configuration d'une sous-interface point à point sur R1

Créez une sous-interface 112 en tant qu'interface point à point. Vous devez définir l'encapsulation Frame Relay sur l'interface physique avant de pouvoir créer des sous-interfaces.

R1(config)#interface serial 0/0/1.112 point-to-point R1(config2subif)#**ip)address)10.1.1.5)255.255.255.252** R1(config-subif)#frame-relay interface-dlci 112

## **Étape 3** : création et configuration d'une sous-interface point à point sur R2

```
R2(config)#interface serial 0/0/1.212 point-to-point
R2(config2subif)#ip)address)10.1.1.6)255.255.255.252
R2(config-subif)#frame-relay interface-dlci 212
```
#### **Étape 4 : vérification de la connectivité**

Vous devez être en mesure d'envoyer une requête ping sur le nouveau circuit PVC.

```
R1#ping)10.1.1.6
Type escape sequence to abort.
Sending 5, 100-byte ICMP Echos to 10.1.1.6, timeout is 2 seconds:
!!!!!
Success rate is 100 percent (5/5), round-trip min/avg/max = 28/28/32 ms
```

```
R2#ping)10.1.1.5
```
Type escape sequence to abort. Sending 5, 100-byte ICMP Echos to 10.1.1.5, timeout is 2 seconds:  $11111$ Success rate is 100 percent (5/5), round-trip  $min/avg/max = 28/28/32$  ms

Vous pouvez également vérifier la configuration à l'aide des commandes show frame-relay pvc et show frame-relay map de la tâche 4.

## $R1:$

#### R1#show frame-relay pvc

PVC Statistics for interface Serial0/0/1 (Frame Relay DTE)

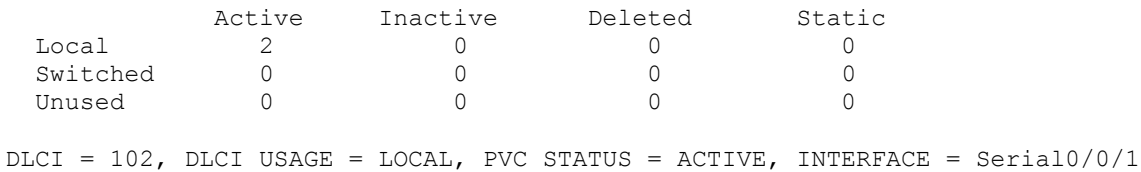

input pkts 319 in bytes 20665 output pkts 279 output pkts 273 and 10 years 20000<br>dropped pkts 0 and 10 pkts dropped 0 out bytes 16665 out pkts dropped 0 out bytes dropped 0 in FECN pkts 0<br>out BECN pkts 0 in BECN pkts 0 out FECN pkts 0 in DE pkts 0 out DE pkts 0 out boast pkts 193 out bcast bytes 12352 5 minute input rate 0 bits/sec, 0 packets/sec 5 minute output rate 0 bits/sec, 0 packets/sec pvc create time 04:43:35, last time pvc status changed 01:16:05

 $DLCI = 112$ ,  $DLCI$  USAGE =  $LOCAL$ , PVC STATUS =  $ACTIVE$ , INTERFACE = Serial0/0/1.112

output pkts 211<br>dropped pkts 0 input pkts 15 in bytes 2600 out bytes 17624 in pkts dropped 0 out pkts dropped 0 out bytes dropped 0 out proves ....<br>in FECN pkts 0 in BECN pkts 0 out FECN pkts 0 out BECN pkts 0 in DE pkts 0 out DE pkts 0 out bcast pkts 200 out bcast bytes 16520 5 minute input rate 0 bits/sec, 0 packets/sec 5 minute output rate 0 bits/sec, 0 packets/sec pvc create time 00:19:16, last time pvc status changed 00:18:56

## $R2:$

#### R2#show frame-relay pvc

PVC Statistics for interface Serial0/0/1 (Frame Relay DTE)

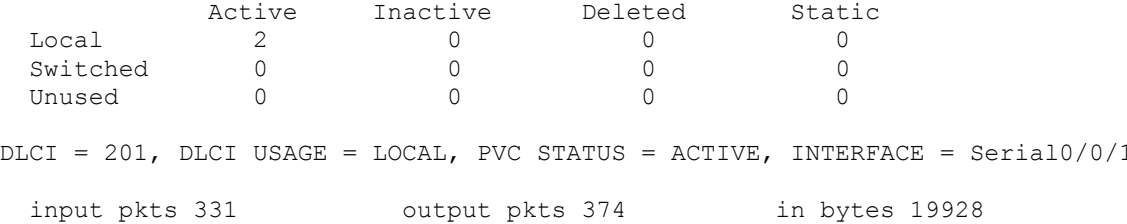

Copyright sur l'intégralité du contenu @ 1992 - 2007 Cisco Systems, Inc. Tous droits réservés. Ce document contient des informations publiques Cisco.

Page 18 sur 24

out bytes 24098 but dropped pkts 0 but bytes 24098 out pkts dropped 0 bout bytes dropped 0 in FECN pkts 0  $\cdots$  in BECN pkts 0 out FECN pkts 0  $\bullet$  Out BECN pkts 0 in DE pkts 0 but DE pkts 0 out bcast pkts 331 bout bcast bytes 21184 5 minute input rate 0 bits/sec, 0 packets/sec 5 minute output rate 0 bits/sec, 0 packets/sec pvc create time 05:22:55, last time pvc status changed 01:16:36 DLCI = 212, DLCI USAGE = LOCAL, PVC STATUS = ACTIVE, INTERFACE = Serial0/0/1.212 input pkts 217 butput pkts 16 in bytes 18008<br>
out bytes 2912 dropped pkts 0 in pkts dropped out bytes 2912 bythe dropped pkts 0 control in pkts dropped 0 &&out&pkts&dropped&0&&&&&&&&&&&&&&&&out&bytes&dropped&0 in FECN pkts 0  $\cdots$  in BECN pkts 0 out FECN pkts 0  $\bullet$  Out BECN pkts 0 in DE pkts 0 but DE pkts 0 out bcast pkts 6 out bcast bytes 1872 5 minute input rate 0 bits/sec, 0 packets/sec 5 minute output rate 0 bits/sec, 0 packets/sec pvc create time 00:19:37, last time pvc status changed  $00:18:57$ 

## **Commutateur-FR :**

Commutateur-FR#show frame-relay pvc

PVC Statistics for interface Serial0/0/0 (Frame Relay DCE)

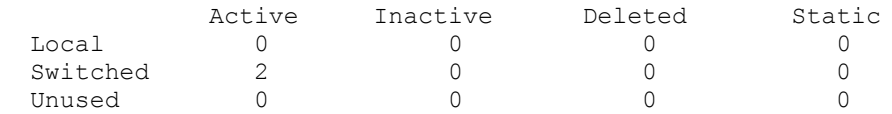

DLCI = 102, DLCI USAGE = SWITCHED, PVC STATUS = ACTIVE, INTERFACE = Serial0/0/0

input pkts 335 boutput pkts 376 in bytes 20184 out bytes 24226 bytes dropped pkts 2 bytes dropped 2 out pkts dropped 0 bout bytes dropped 0 in FECN pkts 0  $\cdots$  in BECN pkts 0 out FECN pkts 0  $\bullet$  Out BECN pkts 0 in DE pkts 0 but DE pkts 0 out bcast pkts 0 out bcast bytes 0 30 second input rate 0 bits/sec, 0 packets/sec 30 second output rate 0 bits/sec, 0 packets/sec switched pkts 333 Detailed packet drop counters: % no out intf 0 000 to intf down 0 cout PVC 0 in PVC down 0 cout PVC down 2 counter PVC down 2 in PVC down 0 00t PVC down 2 pkt too big 0  $\bullet$  Absorpting Q full 0 by the policing drop policing drop 0 pvc create time 05:23:43, last time pvc status changed 01:18:32  $DLCI = 112$ ,  $DLCI$  USAGE = SWITCHED, PVC STATUS = ACTIVE, INTERFACE = Serial0/0/0 %butput pkts 18 in bytes 20104 input pkts 242 butput pkts 18 in bytes 20104<br>
out bytes 3536 dropped pkts 0 in pkts dropped 0

Copyright sur l'intégralité du contenu © 1992 - 2007 Cisco Systems, Inc. Tous droits réservés. Page 19 sur 24 Ce document contient des informations publiques Cisco.

out pkts dropped 0<br>
in ECN pkts 0<br>
out EECN pkts 0<br>
out EECN pkts 0<br>
out EECN pkts 0<br>
out beast pkts 0<br>
out beast bytes 0<br>
out DE pkts 0<br>
out DE pkts 0<br>
out DE pkts 0<br>
out DE pkts 0<br>
out DE pkts 0<br>
out DE pkts 0 30 second input rate 0 bits/sec, 0 packets/sec 30 second output rate 0 bits/sec, 0 packets/sec switched pkts 242 Detailed packet drop counters: no out intf 0 but intf down 0 count PVC 0 count PVC down 0 count PVC 0 count PVC down 0 count PVC down 0 count PVC down 0 count PVC down 0 count PVC down 0 count PVC down 0 count PVC down 0 count PVC down 0 count PVC down shaping Q full 0 pvc create time 00:21:41, last time pvc status changed 00:21:22 PVC Statistics for interface Serial0/0/1 (Frame Relay DCE) Active Inactive Deleted Static Local  $\overline{0}$  $\overline{0}$  $\overline{0}$  $\overline{0}$ Switched  $\overline{2}$  $\bigcap$  $\cap$  $\Omega$  $\overline{0}$ Unused  $\bigcap$  $\cap$  $\cap$  $DLCI = 201$ ,  $DLCI$  USAGE = SWITCHED, PVC STATUS = ACTIVE, INTERFACE =  $Serial0/0/1$ input pkts 376 output pkts 333 in bytes 24226<br>
out bytes 20056 output pkts 333 in pkts dropped 0<br>
out pkts dropped 0<br>
out bytes dropped 0<br>
in BECN pkts 0<br>
out BECN pkts 0<br>
out BECN pkts 0<br>
out bcast pkts 0<br>
out bcast bytes 30 second input rate 0 bits/sec, 0 packets/sec 30 second output rate 0 bits/sec, 0 packets/sec switched pkts 376 Detailed packet drop counters: no out intf 0<br>
in PVC down 0<br>
shaping Q full 0<br>
by C down 0<br>
policing drop 0<br>
policing drop 0<br>
policing drop 0<br>
policing drop 0<br>
policing drop 0 pvc create time 05:23:14, last time pvc status changed 01:39:39 DLCI = 212, DLCI USAGE = SWITCHED, PVC STATUS = ACTIVE, INTERFACE =  $Serial0/0/1$ input pkts 18 output pkts 243 in bytes 3536<br>
out bytes 20168 dropped pkts 0 in pkts dropped 0<br>
out pkts dropped 0<br>
out bytes dropped 0<br>
in BECN pkts 0<br>
out BECN pkts 0<br>
out BECN pkts 0<br>
out bcast pkts 0<br>
out bcast pkts 0<br> 30 second input rate 0 bits/sec, 0 packets/sec 30 second output rate 0 bits/sec, 0 packets/sec switched pkts 18 Detailed packet drop counters: no out intf 0 cut intf down 0 cut PVC 0<br>in PVC down 0 cut PVC down 0 pkt too big in PVC down 0 0 0 0 0 0 0 0 0 0 0 pkt too big 0<br>
shaping Q full 0 0 pkt above DE 0 0 policing drop 0 pvc create time 00:21:36, last time pvc status changed 00:21:20

Copyright sur l'intégralité du contenu @ 1992 - 2007 Cisco Systems, Inc. Tous droits réservés. Ce document contient des informations publiques Cisco.

## **R1 :**

#### R1#show frame-relay map

Serial0/0/1 (up): ip 10.1.1.2 dlci 102(0x66,0x1860), static, broadcast, CISCO, status defined, active Serial0/0/1.112 (up): point-to-point dlci, dlci 112(0x70,0x1C00), broadcast status defined, active

# **R2 :**

#### R2#show frame-relay map

Serial0/0/1 (up): ip 10.1.1.1 dlci 201(0xC9,0x3090), static, broadcast, CISCO, status defined, active Serial0/0/1.212 (up): point-to-point dlci, dlci 212(0xD4,0x3440), broadcast status defined, active

## **Commutateur-FR :**

Commutateur-FR#show frame-relay route

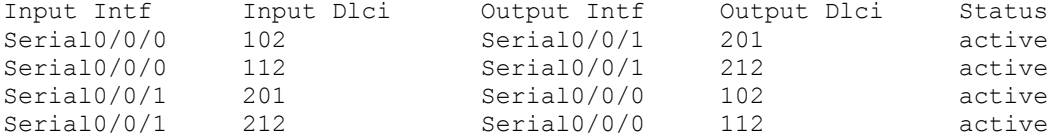

#### Effectuez à présent le débogage de l'interface LMI Frame Relay.

## R1#debug frame-relay lmi

\*Aug 25  $05:58:50.902$ : Serial0/0/1(out): StEnq, myseq 136, yourseen 135, DTE up \*Aug 25  $05:58:50.902$ : datagramstart =  $0xE7000354$ , datagramsize = 13  $*Auq$  25 05:58:50.902: FR encap = 0xFCF10309 \*Aug 25 05:58:50.902: 00 75 01 01 00 03 02 88 87 \*Aug&25&05:58:50.902: \*Aug 25 05:58:50.906: Serial0/0/1(in): Status, myseq 136, pak size 29 \*Aug 25 05:58:50.906: RT IE 1, length 1, type 0 \*Aug 25 05:58:50.906: KA IE 3, length 2, yourseq 136, myseq 136 \*Aug 25 05:58:50.906: PVC IE 0x7, length 0x6, dlci 102, status 0x2, bw 0 \*Aug 25 05:58:50.906: PVC IE 0x7, length 0x6, dlci 112, status 0x2, bw 0

Notez que deux DLCI figurent dans le message de l'interface LMI provenant du commutateur Frame Relay vers R1.

#### R2#debug frame-relay lmi

\*Aug 25 06:08:35.774: Serial0/0/1(out):StEnq, myseq 7, yourseen 4, DTE up \*Aug 25  $06:08:35.774$ : datagramstart =  $0xE73F28B4$ , datagramsize = 13 \*Aug 25  $06:08:35.774$ : FR encap =  $0xFCF10309$ \*Aug 25 06:08:35.774: 00 75 01 01 00 03 02 07 04 \*Aug&25&06:08:35.774: \*Aug 25 06:08:35.778: Serial0/0/1(in): Status, myseq 7, pak size 29 \*Aug 25 06:08:35.778: RT IE 1, length 1, type 0 \*Aug 25 06:08:35.778: KA IE 3, length 2, yourseq 5, myseq 7

Copyright sur l'intégralité du contenu © 1992 - 2007 Cisco Systems, Inc. Tous droits réservés. Page 21 sur 24 Page 21 sur 24 Ce document contient des informations publiques Cisco.

\*Aug 25 06:08:35.778: PVC IE 0x7, length 0x6, dlci 201, status 0x2, bw 0 \*Aug 25 06:08:35.778: PVC IE 0x7, length 0x6, dlci 212, status 0x2, bw 0

#### **Configurations finales**

```
R1#show run
<résultat omis>
!
hostname R1
enable secret class
no ip domain lookup
!
interface FastEthernet0/0
ip address 192.168.10.1 255.255.255.0
no shutdown
!
interface Serial0/0/1
ip address 10.1.1.1 255.255.255.252
 encapsulation frame-relay
 frame-relay map ip 10.1.1.2 102 broadcast
no frame-relay inverse-arp
no shutdown
!
interface\;Serial0/0/1.112\;point-to-pointip address 10.1.1.5 255.255.255.252
frame-relay interface-dlci 112
!
router eigrp 1
network&10.0.0.0
network&192.168.10.0
no auto-summary
!
!
banner motd ^CUnauthorized access prohibited, violators will be prosecuted to
the full extent of the law.^C
!
line con 0
password cisco
logging synchronous
login
line aux 0
line vty 0 4
login
password cisco
!
end
R2#show&run
<résultat omis>
!
hostname R2
!
!
enable secret class
!
```
Copyright sur l'intégralité du contenu © 1992 - 2007 Cisco Systems, Inc. Tous droits réservés. Page 22 sur 24 Page 22 sur 24 Ce document contient des informations publiques Cisco.

Exploration 4<br>Accès au réseau étendu : Frame Relay

```
!
no ip domain lookup
!
!
interface Loopback0
ip address 209.165.200.225 255.255.255.224
!
!
interface Serial0/0/1
ip address 10.1.1.2 255.255.255.252
encapsulation frame-relay
clockrate 64000
frame-relay map ip 10.1.1.1 201 broadcast
no frame-relay inverse-arp
frame-relay lmi-type cisco
no shutdown
!
interface Serial0/0/1.212 point-to-point
ip address 10.1.1.6 255.255.255.252
frame-relay interface-dlci 212
!
router eigrp 1
network&10.0.0.0
network 209.165.200.224 0.0.0.31
no auto-summary
!
!
line con 0
password&cisco
logging synchronous
login
line aux 0
line vty 0 4
password cisco
login
!
end
Commutateur-FR#show run
<résultat omis>
!
hostname Commutateur-FR
!
enable secret class
!
no ip domain lookup
frame-relay switching
!
!
!
!
interface Serial0/0/0
no ip address
encapsulation frame-relay
 clockrate 64000
```
Copyright sur l'intégralité du contenu © 1992 - 2007 Cisco Systems, Inc. Tous droits réservés. Page 23 sur 24 Ce document contient des informations publiques Cisco.

Exploration 4<br>Accès au réseau étendu : Frame Relay

```
frame-relay intf-type dce
 frame-relay route 102 interface Serial0/0/1 201
 frame-relay route 112 interface Serial0/0/1 212
no shutdown
!
interface Serial0/0/1
no ip address
 encapsulation frame-relay
 frame-relay intf-type dce
 frame-relay route 201 interface Serial0/0/0 102
 frame-relay route 212 interface Serial0/0/0 112
no shutdown
!
!
line con 0
password cisco
 login
line aux 0
line vty 0 4
password cisco
login
!
end
```
Cisco | Networking Academy® Mind Wide Open<sup>"</sup>

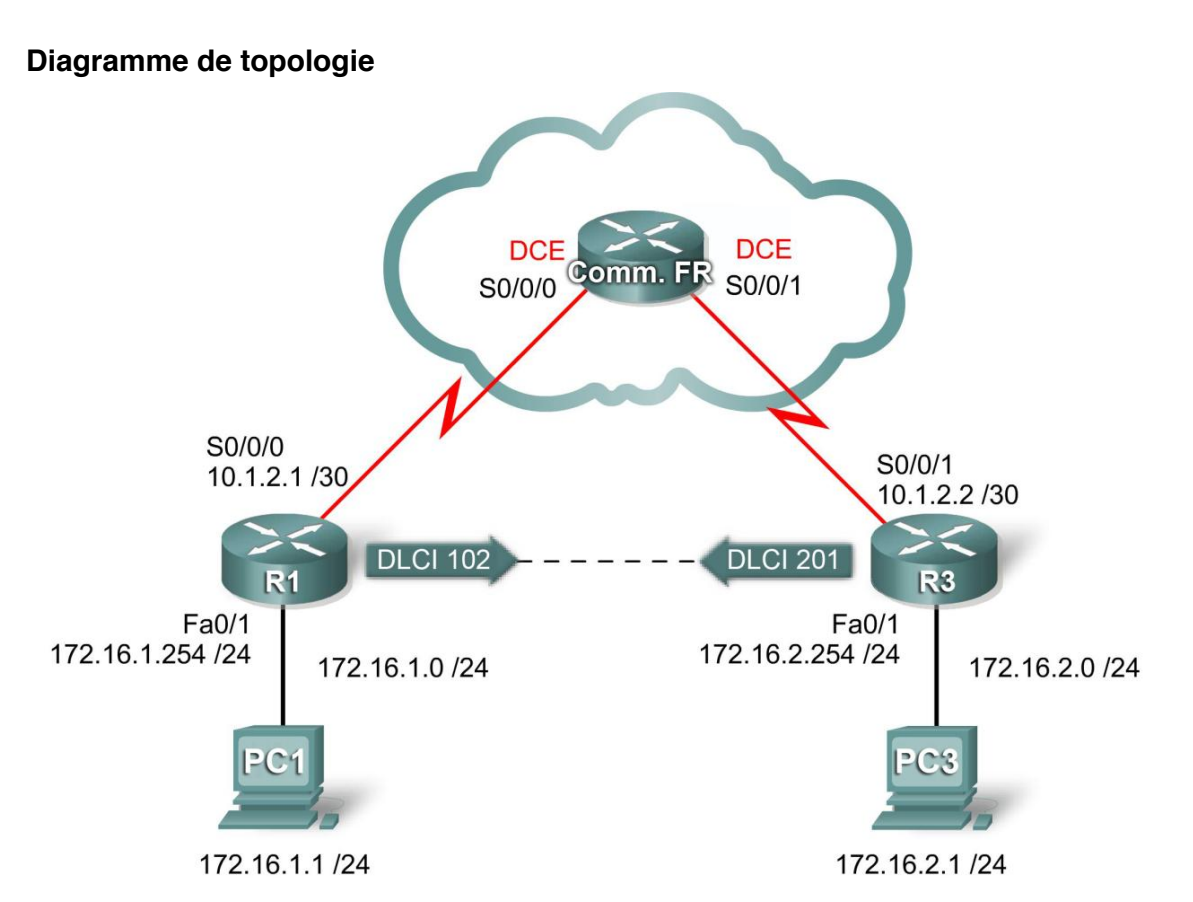

**Travaux pratiques 3.5.2 : exercice de configuration de frame relay (version du formateur)**

# Table d'adressage

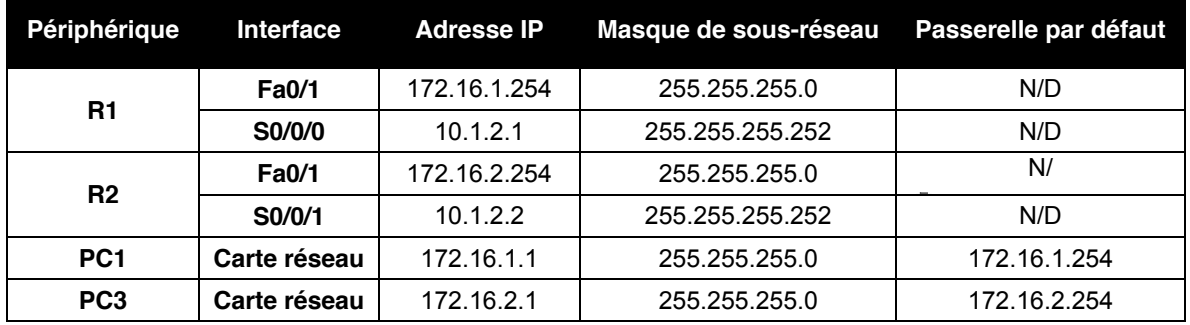

Copyright sur l'intégralité du contenu © 1992 – 2007 Cisco Systems, Inc. Tous droits réservés.<br>Ce document contient des informations publiques Cisco.